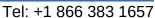

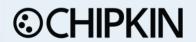

**DATASHEET - Rev 1** 

#### **DESCRIPTION**

If you want to expose IDTech data using another protocol you need a protocol gateway.

In this document we describe the gateway interface developed to provide a gateway to IDTech products allowing for easy integration into Building and Industrial Automation Systems using protocols like BACnet and Modbus.

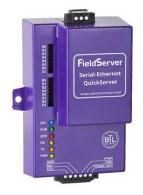

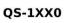

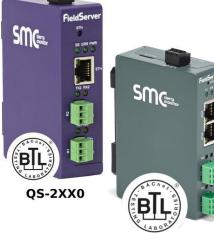

QS-3XX0

## The gateway consists of

- A Physical Device eg. FSB3510-Series or FS-QS-Series
- Firmware

#### Firmware Consists of

- Protocol Driver for IDTech
- o Protocol Driver (other eg BACnet) (More than 1 can be linked)
- o Gateway Engine (connects the 2 protocols. Provides all the gateway functionality.)

Therefore complete documentation of the delivered product consists of

- 1. Manual for IDTech Driver connections, settings, trouble shooting
- 2. Manual for Physical Gateway Install, power, trouble shooting
- 3. Manual for Gateway Configuration and Software tools How to configure the gateway
- 4. Manual for 'other' protocol. Such as BACnet.

The IDTech protocol driver is capable of being linked with other FieldServer drivers to form regular FieldServer firmware that can be installed on QuickServer and other FieldServer gateways. When messages from the IDTech are received, they are parsed and the internal data caches / arrays of the FieldServer are updated with status information. Other drivers can access this data and serve using other protocols such as BACnet and Modbus and many others.

#### **EXPOSED IDTECH DATA**

This data consists of the following Data Types

INPUT 1-104 [ 0: off, 1: on ]
MAIN TAMPER 1 [ 0: error, 1: ok ]
READER 1-8 [ 0: dead, 1: alive ]
UIM 1-4 [ 0: dead, 1: alive ]
OUTPUT 1-104 [ 0: off, 1: on ]
READER 9-16 [ 0: dead, 1: alive ]
UOM 1-4 [ 0: dead, 1: alive ]

## **IDTECH COMMUNICATIONS AND SERVICES IMPLEMENTED**

Uses UDP Broadcast Port = 6006 Polling Port = 6001

POLLING (01H) The Polling function seems to do two different things depending on the status of the system. If there are no events then it returns the status of the inputs. If there are events then it returns a series of events.

CONTROLLER INFORMATION UPLOAD TO PC (13H) This command would be good to call at startup to get the current version of the firmware on the IDTech device. Returns the CONTROLLER NAME, CONTROLLER VERSION, CONTROLLER MAC ADDRESS

INPUT/OUTPUT PORT STATUS UPLOAD TO PC(16H) This command seems to get just the input data and is probably a better command then the Polling function.

#### LIMITATIONS AND UNRESOLVED

Not known if we can support IDTech encryption method.

Chipkin will not be using the IDTech SDK

Chipkin will implement the protocol using the document

"iEDC-MAIN-PROTOCOL\_v0.18\_20180205.docx"

Chipkin will only implement the services listed in the 'Implemented' section of this document.

## **CLIENT / SERVER GATEWAY DATA MODELLING**

This diagram shows how data flow between the protocols and the gateway.

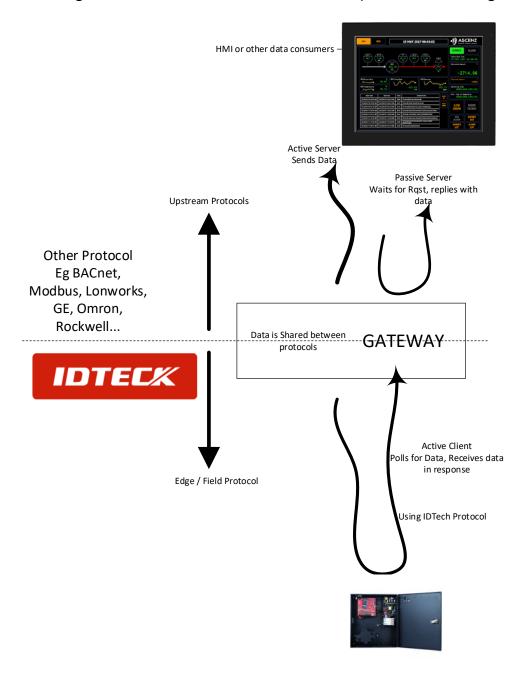

## **CONNECTION FACTS**

| FIELDSERVER MODE | NODES | COMMENTS                                                                                |
|------------------|-------|-----------------------------------------------------------------------------------------|
| Active Client    | Many  | One gateway can connect to many IDTech devices provided the IP Addresses are different. |
| Server           | 0     | This Driver / gateway cannot be used to simulate the IDTech panel.                      |

## PROPOSED GATEWAY FIRMWARE RELEASES

It is possible to couple more than one protocol at a time. Therefore the following firmware is proposed.

IDTech 8705-32-01 -

IDTech, ModbusTCP, BACnetIP, BACnet MSTP, EthernetIP, GE EGD, Omron Fins

IDTech 8705-32-02 -

IDTech, Lonworks

Additional firmware bundles generated as required.

#### **FORMAL DRIVER TYPE**

**UDP** 

ActiveClient

## **COMPATIBILITY**

| FIELDSERVER MODEL          | COMPATIBLE            |
|----------------------------|-----------------------|
| FS-2010/2011/4010 (Legacy) | Yes                   |
| FS-35 Series               | Yes                   |
| FS-QS Series               | Yes                   |
| FS-ProtoAir Series         | Future Implementation |

## **CONNECTION INFORMATION**

Connection Type: EIA232

Baud Rates: Driver Supports: 110; 300; 600; 1200; 2400; 4800; **9600**;

19200; 28800; 38400; 57600 Baud

*FX2000* supports: 9600

Data Bits: Driver Supports: 7,8

FX2000 supports: 8

Stop Bits: Driver Supports : **1**,2

FX2000 supports: 1

Parity: Driver Supports : Odd, Even, None

FX2000 supports: none

Hardware Interface: N/A
Multidrop Capability: No

## **DEVICES TESTED**

| DEVICE | TESTED (FACTORY, SITE)           |
|--------|----------------------------------|
| FX2000 | WestFraser Mills (May/June 2009) |

#### **CONNECTION CONFIGURATIONS**

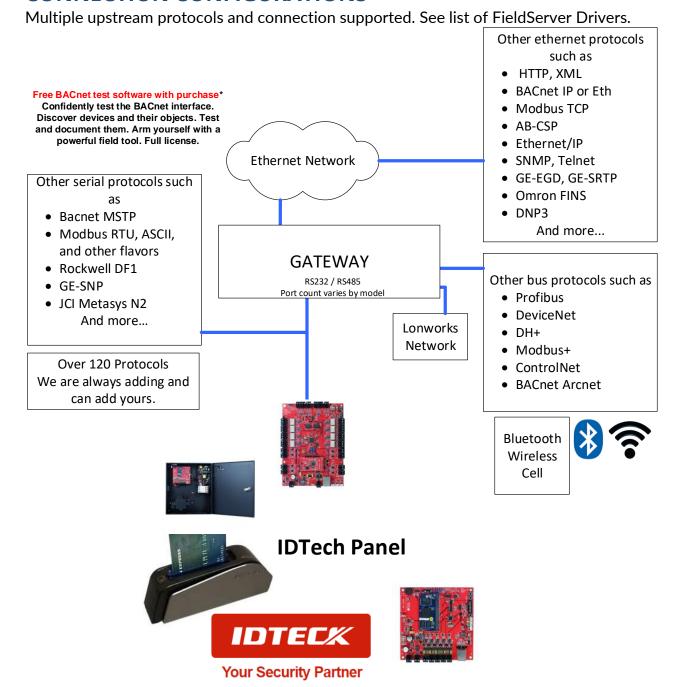

# **CONFIGURATION EXAMPLES (BACNET SHOWN AS EXAMPLE)**

Define Data Arrays.

One Set for each Panel. Data\_Arrays
Data\_Array\_Name , Data\_Format , Data\_Array\_Length , Uint16 DA\_INPUTS Make sure the Data arrays are DA OUTPUTS , UINT16 , 104 DA\_MAIN\_TAMPER , UINT16 , UINT16 long enough , 16 DA\_READER DA\_UIM , UINT16 , UINT16 DA\_UOM DA POLLING , 100 , UINT16

This active task causes the "polling" message to be sent as often as possible.

```
//-
/// IDTech - Client Side Tasks
///
Map_Descriptors
Map_Descriptor Name , Data Array Name , Data Array_Offset , Function , Node_Name , Scan_Interval
Readtask Polling , DA_FOLLING , 0 , RDBC , Panel1 , 0.000s

Map_Descriptors
Map_Descriptor Name , Data_Array_Name , Data_Array_Offset , Function , Node_Name, Address ,IDTECH_DataType
Store Inputs , DA_INPUTS , 1 , passive , Panel1 , 1 ,Inputs
Store Output , DA_OUTPUTS , 1 , passive , Panel1 , 1 ,Outputs
Store Tamper , DA_MAIN_TAMPER , 1 , passive , Panel1 , 1 ,Main_Tamper
Store reader , DA_READER , 1 , passive , Panel1 , 1 , reader
Store UIM , DA_UIM , 1 , passive , Panel1 , 1 ,uim
Store UOM , DA_UOM , 1 , passive , Panel1 , 1 ,uom
```

When the panel responds with a data payload. The payload is extracted. These 'Passive' tasks are then used to tell the gateway where to store the data payload.

```
EOS commands result in a 0 for off
        Server Side
                                                                       and 1 for on. Zero is an invalid state
  Connections
                                                                       for bacnet multi state objects. In
  Adapter , Protocol
          , Bacnet IP
                                                                       this scaling 0..1 is mapped onto
  Node_Name , Node_ID , Protocol
VirtualPanel , 37101 , Bacnet_IP
                                                                       1..2.
  Map_Descriptors
Map_Descriptor_Name
                                                                      In other words: EOS results in 0,1
                            , Data_Array_Name , Data_Array_Offset , Fun
                                                                          , VirtualPanel , BI
  Input 1
                            , DA_INPUTS
                                                                , Server
                                                                                                                 resent_Value
  Input 2
                             , DA INPUTS
                                                                , Server
                                                                          . VirtualPanel . BI
                                                                                                   , 2
                                                                                                                   esent Value
  Input 3
                                             , 3
                             , DA_INPUTS
                                                                , Server
                                                                         , VirtualPanel , BI
                                                                                                   , 3
                                                                                                                    ent Value
  Input 4
                             , DA_INPUTS
                                             , 4
                                                                          , VirtualPanel , BI
                                                                                                                     nt_Value
  Input 104
                             , DA INPUTS
                                             , 104
                                                                , Server
                                                                          , VirtualPanel , BI
                                                                                                   , 104
                                                                                                               , Present Value
                                                                , Server
  Output 1
                             , DA_OUTPUTS
                                             , 1
                                                                          , VirtualPanel , BV
                                                                                                   , 1
                                                                                                               , Present_Value
  Output 2
                             , DA_OUTPUTS
                                                                , Server
                                                                          , VirtualPanel , BV
                                                                                                               , Present_Value
  Output 3
                             , DA_OUTPUTS
                                                                         , VirtualPanel , BV
                                                                                                               , Present_Value
                                                                , Server
  Output 4
                             , DA OUTPUTS
                                             , 4
                                                                , Server
                                                                          , VirtualPanel , BV
                                                                                                               , Present Value
  Output 104
                             , DA_OUTPUTS
                                              , 104
                                                                          , VirtualPanel , BV
                                                                                                   , 104
  UIM 1
                                                                          , VirtualPanel , BI
                                                                                                   , 1001
                                                                                                               , Present_Value
                                                                , Server
                                                                          , VirtualPanel , BI
                                                                                                   . 1002
                                                                                                               . Present Value
                                                                . Server
You can see how the BACnet
                                                                                                               , Present_Value
                                                                . Server
                                                                          , VirtualPanel , BI
                                                                                                   . 1003
objects are connected to the Data
                                                                          , VirtualPanel , BI
                                                                                                   , 1004
                                                                                                               , Present_Value
Arrays that the IDTech data get
                                                                , Server
                                                                          , VirtualPanel , J
                                                                                                   , 1001
                                                                                                               , Present Value
stored in. Thus the BACnet objects
                                                                                                   , 1002
                                                                          , VirtualPane/
                                                                , Server
                                                                                                               , Present_Value
share the data with the IDTEch
                                                                , Server
                                                                             You can allocate any BACnet object
                                                                             types and instance numbers
                                                                , Server
  Reader 1
                             , DA READER
  Reader 2
                             , DA_READER
                                                                , Server
  Reader 3
                             , DA_READER
                                                                , Server
  Reader 16
                             , DA_READER
                                                                , Server
                                                                          , VirtualPanel , BI
                                                                                                   , 2016
                                                                                                               , Present_Value
  Main Tamper
                             , DA_MAIN_TAMPER , 1
                                                                , Server , VirtualPanel , BI
                                                                                                   , 3001
                                                                                                               , Present Value
```

#### **CUSTOMER SUPPORT**

IDTeck Driver for FieldServer was developed by Chipkin, and we are proud to provide support for our products. For technical support, sales and customer service, please call us at 1 (866) 383-1657.

Thanks for choosing Chipkin's products and integration services to meet your building and industrial automation requirements!

Chipkin<sup>™</sup> is a building and industrial automation protocol expert. We develop, configure, install and support gateways (protocol converters), data loggers and remote monitor and controlling applications. Founded in October 2000, Chipkin provides expert solutions for converting BACnet®, Modbus®, and LonWorks®—to name just a few—and enabling interfaces for HVAC, fire, siren, intercom, lighting, transportation and fuel systems. The high-quality products we offer (including those from other vendors) interface with Simplex<sup>™</sup>, Notifier<sup>™</sup>, McQuay<sup>™</sup>, GE<sup>™</sup> and many others—so you can rest assured that we will select the most appropriate solution for your application.

With Chipkin you are buying a solution. Our configuration expertise in this field combined with free BACnet and other tools ensure your success; and our customer support via phone, email and remote desktop tools means that we are there when you need us. Chipkin is a small responsive company, and we live or die by the quality of our service—and with offices in two time zones—we can provide support when you need it. Give us a call now!

## Sales and Customer Service

Toll Free: +1 866 383 1657 Email: salesgroup1@chipkin.com

All contents are Copyright © 2000-2021 Chipkin Automation Systems Inc. All rights reserved. This document is Chipkin Public Information

#### REVISION HISTORY

| DATE        | RESP. | DRIVER<br>VERSION | DOCUMENT<br>REVISION | COMMENTS                   |
|-------------|-------|-------------------|----------------------|----------------------------|
| 25 Jun 2018 | PMC   | 0.00              | 0                    | Created                    |
| 15 Jun 2021 | YC    | 0.00              | 1                    | Updated to latest template |